ФЕДЕРАЛЬНОЕ АГЕНТСТВО ПО ТЕХНИЧЕСКОМУ РЕГУЛИРОВАНИЮ И МЕТРОЛОГИИ

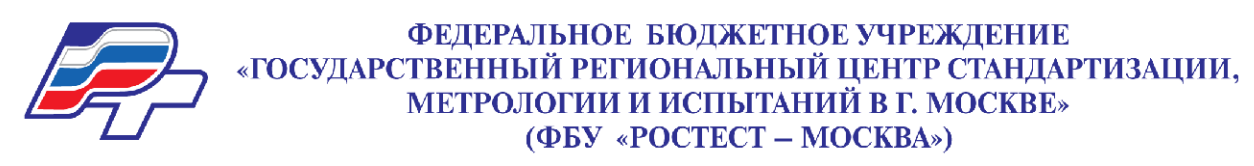

# **УТВЕРЖДАЮ**

Заместитель генерального директора ФБУ «Ростест-Москва»  $\Phi$ 5Y Е.В. Морин Pocte «14» декабря 2016 г.

# **Государственная система обеспечения единства измерений**

**Аттенюаторы управляемые ступенчатые J7211A**

**Методика поверки РТ-МП-4101-441-2016**

> **г. Москва 2016**

Настоящая методика поверки распространяется на аттенюаторы управляемые ступенчатые J7211A с заводскими номерами MY52201019, MY52201032 (далее – приборы), изготовленные компанией "Keysight Technologies Microwave Products (M) Sdn. Bhd.", Малайзия, и устанавливает методы и средства их поверки.

Интервал между поверками – 1 год.

## **1 ОПЕРАЦИИ ПОВЕРКИ**

При проведении поверки должны быть выполнены операции, указанные в таблице 1.

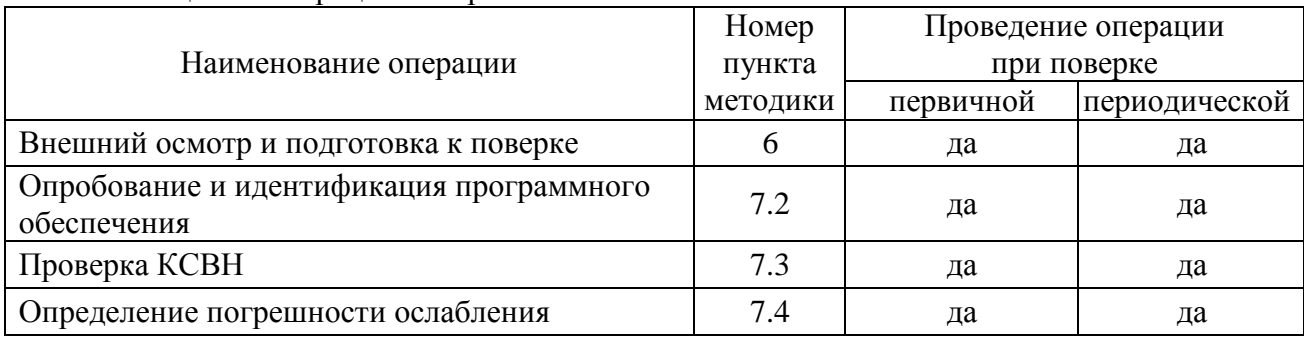

Таблица 1 – Операции поверки

## **2 СРЕДСТВА ПОВЕРКИ**

2.1 Для проведения поверки рекомендуется применять средства поверки, указанные в таблице 2.

2.2 Применяемые средства поверки должны быть исправны, поверены и иметь документы о поверке.

2.3 Вместо указанных в таблице 2 средств поверки разрешается применять другие аналогичные средства поверки, обеспечивающие требуемые технические характеристики.

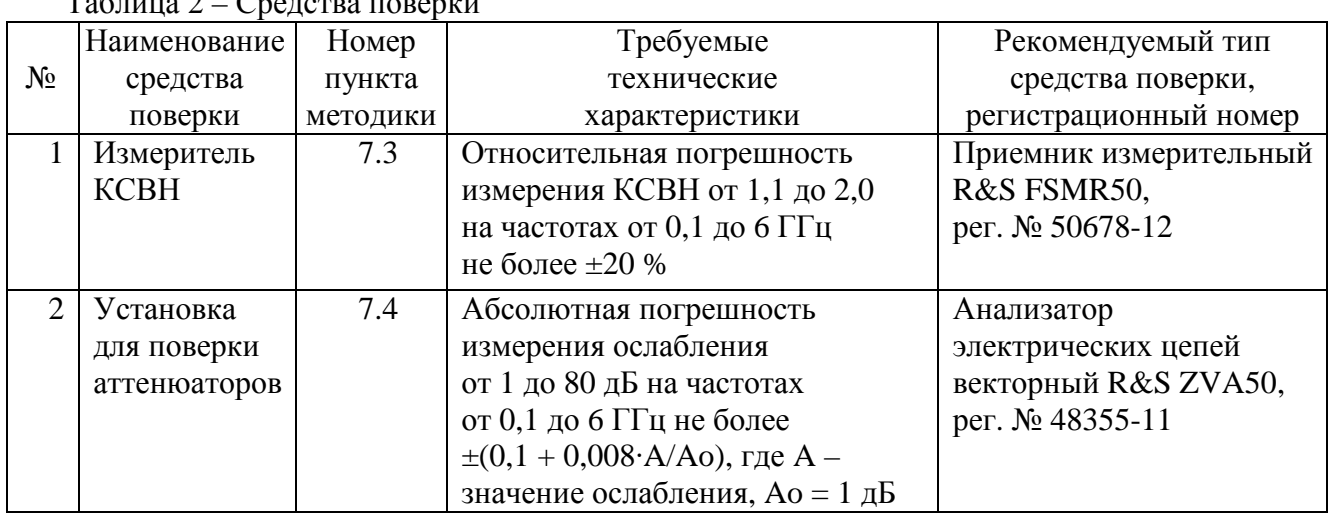

 $T_0$ блица 2 – Средстве п

## **3 ТРЕБОВАНИЯ К КВАЛИФИКАЦИИ ПОВЕРИТЕЛЕЙ**

К проведению поверки допускаются лица с высшим или среднетехническим образованием, и имеющие практический опыт в области радиотехнических измерений.

РТ-МП-4101-441-2016 Keysight J7211A. Методика поверки. 14.12.2016 стр. 2 из 7

## **4 ТРЕБОВАНИЯ БЕЗОПАСНОСТИ**

4.1 При проведении поверки должны быть соблюдены требования безопасности в соответствии с ГОСТ 12.3.019-80.

4.2 Во избежание несчастного случая и для предупреждения повреждения поверяемого прибора необходимо обеспечить выполнение следующих требований:

- подсоединение поверяемого прибора к сети должно производиться с помощью сетевого кабеля из комплекта прибора;

- заземление поверяемого прибора и средств поверки должно производиться посредством заземляющего провода сетевого кабеля;

- присоединения прибора и оборудования следует выполнять при отключенных входах и выходах (отсутствии напряжения на разъемах);

- запрещается подавать на вход прибора сигнал с уровнем, превышающим максимально допускаемое значение;

- запрещается работать с поверяемым прибором при снятых крышках или панелях;

- запрещается работать с прибором в условиях температуры и влажности, выходящих за пределы рабочего диапазона, а также при наличии в воздухе взрывоопасных веществ;

- запрещается работать с прибором в случае обнаружения его повреждения.

## **5 УСЛОВИЯ ОКРУЖАЮЩЕЙ СРЕДЫ ПРИ ПОВЕРКЕ**

При проведении поверки должны соблюдаться следующие условия окружающей среды:

- температура воздуха  $(23 \pm 5)$  °C;

- относительная влажность воздуха от 30 до 80 %;

- атмосферное давление от 84 до 106.7 kPa.

## **6 ВНЕШНИЙ ОСМОТР И ПОДГОТОВКА К ПОВЕРКЕ**

#### **6.1 Внешний осмотр**

6.1.1 При проведении внешнего осмотра проверяются:

- чистота и исправность разъемов, отсутствие механических повреждений корпуса и ослабления крепления элементов прибора;

- сохранность органов управления прибора, четкость фиксации их положений;

- комплектность прибора.

6.1.2 При наличии дефектов или повреждений, препятствующих нормальной эксплуатации поверяемого прибора, его направляют в сервисный центр для ремонта.

## **6.2 Подготовка к поверке**

6.2.1 Перед началом работы поверитель должен изучить руководство по эксплуатации поверяемого прибора, а также руководства по эксплуатации применяемых средств поверки.

6.2.3 Подсоединить прибор и средства поверки к сети 220 V; 50 Hz.

6.2.3 Включить питание прибора и средств поверки.

6.2.4 Перед началом выполнения операций по определению метрологических характеристик средства поверки и прибор должны быть выдержаны во включенном состоянии в соответствии с указаниями руководств по эксплуатации. Минимальное время прогрева прибора 30 min.

### **7.1 Общие указания по проведению поверки**

В процессе выполнения операций результаты измерений заносятся в протокол поверки. Полученные результаты должны укладываться в пределы допускаемых значений, которые указаны в таблицах настоящего раздела документа. При получении отрицательных результатов по какой-либо операции необходимо повторить операцию. При повторном отрицательном результате прибор следует направить в сервисный центр для проведения регулировки и/или ремонта.

### **7.2 Опробование и идентификация программного обеспечения**

7.2.1 После включения прибора сетевой клавишей дождаться завершения процедуры тестирования (self check), при этом на дисплее прибора должно отобразиться главное меню, показанное на рисунке 1, без наличия сообщений об ошибках.

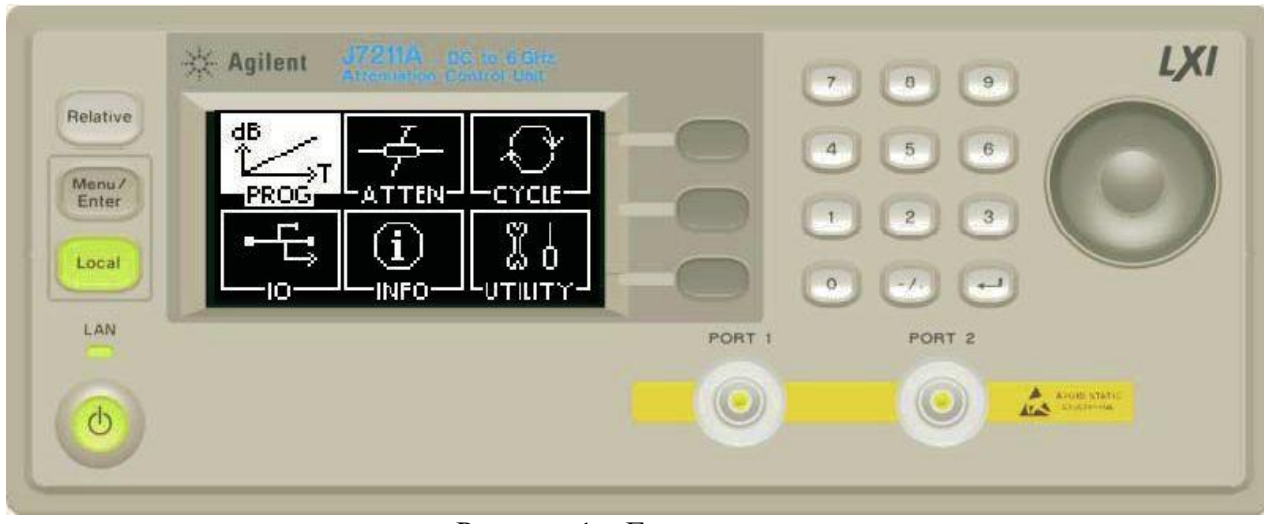

Записать результат опробования (self check) в таблицу 7.2.

Рисунок 1 – Главное меню

7.2.2 Выполнить идентификацию программного обеспечения прибора J7211 Firmware, для чего кликнуть на клавише **INFO**.

Записать в таблицу 7.2 результат проверки идентификационных данных программного обеспечения.

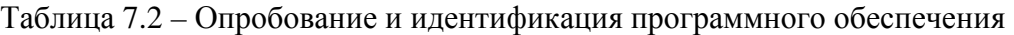

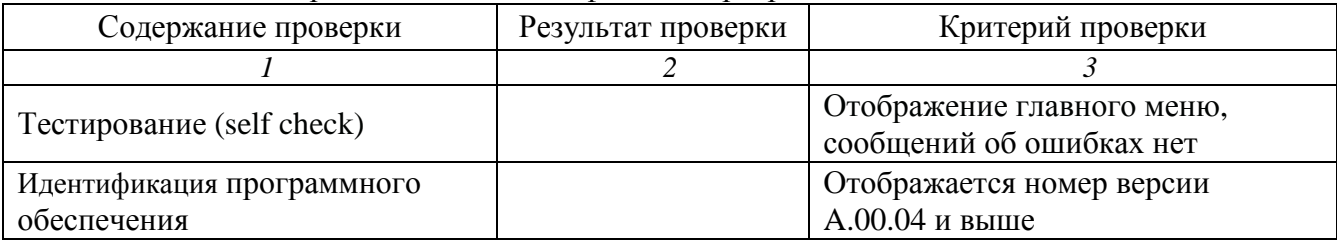

## **7.3 Проверка КСВН**

7.3.1 Подготовить к работе измеритель КСВН в соответствии с руководством по эксплуатации, выполнить его калибровку для измерения КСВН в диапазоне частот от 100 MHz до 6 GHz с кабелем типа N, который будет использован в пункте 7.3.3.

7.3.2 Установить на приборе в меню "ATTEN" ослабление 10 dB.

7.3.3 Используя адаптер SMA-N (при необходимости), соединить кабелем N разъем "Port 1" прибора с входным разъемом измерителя КСВН.

7.3.4 Выполнять измерения КСВН порта 1 прибора для установленных на приборе значений ослабления, указанных в столбце 1 таблицы 7.3, и записывать результаты максимальных значений измеренного КСВН (соответствует, не соответствует) в диапазоне частот от 0.1 до 6 GHz в столбец 2 таблицы 7.3.1.

7.3.5 Пересоединить кабель на разъем "Port 2" прибора.

7.3.6 Выполнить измерение КСВН порта 2 прибора, как указано в пункте 7.3.4, и записать результаты максимальных значений измеренного КСВН (соответствует, не соответствует) в таблицу 7.3.

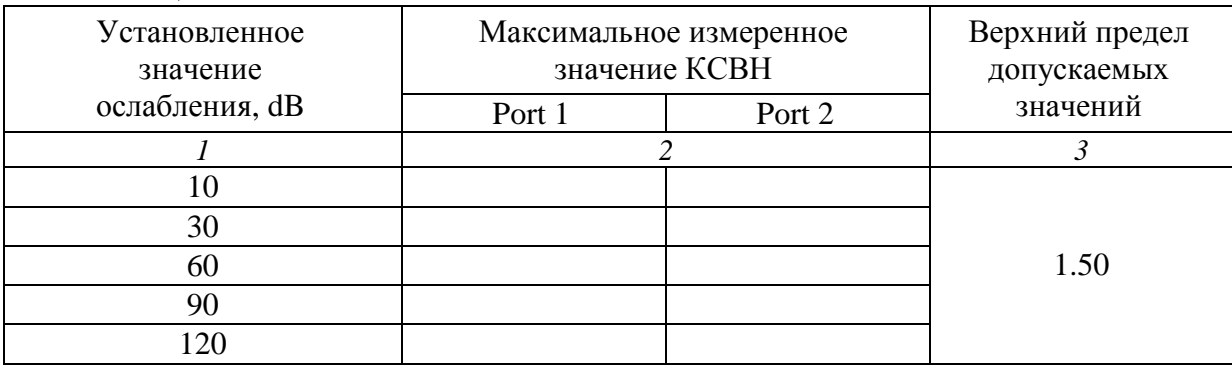

Таблица 7.3 – КСВН

## **7.4 Определение погрешности ослабления**

7.4.1 Подготовить к работе установку для поверки аттенюаторов в соответствии с руководством по эксплуатации.

7.4.2 Установить на приборе в меню "ATTEN" ослабление 0 dB.

7.4.3 Используя адаптеры SMA-N (при необходимости), соединить кабелями N разъемы "Port 1" и "Port 2" прибора с входными разъемами установки для поверки аттенюаторов.

7.4.4 Выполнять измерения для установленных на приборе значений ослабления, указанных в столбце 1 таблицы 7.4 на частотах 0.1; 1; 2; 3; 4; 5; 6 GHz, и записывать измеренные установкой значения ослабления в столбец 4 таблицы 7.4.

При этом следует на каждом значении частоты исключать начальное вносимое ослабление (при установках на приборе значения 0 dB).

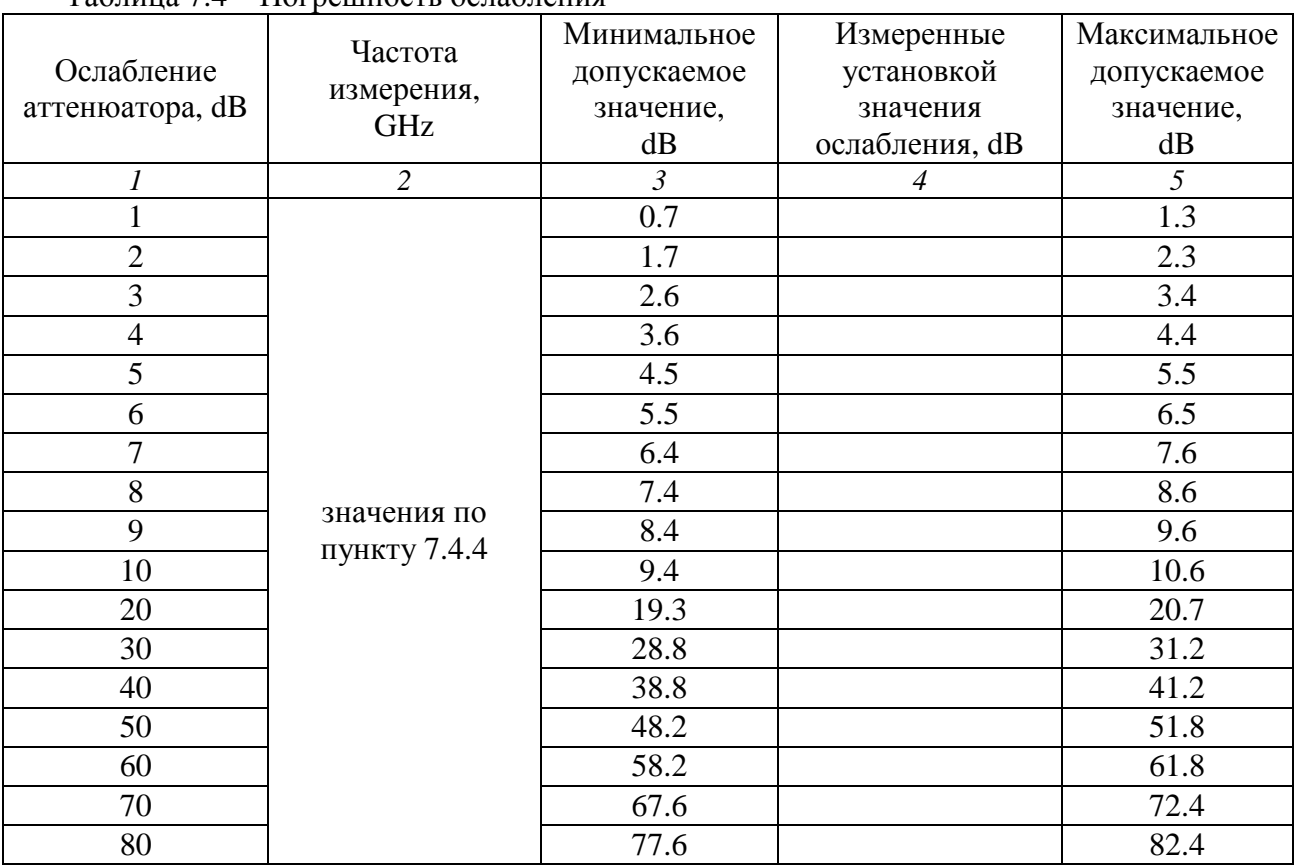

### Таблица 7.4 – Погрешность ослабления

### ПОВЕРКА ЗАВЕРШЕНА.

Отключить питание оборудования, отсоединить кабели.

## **8 ОФОРМЛЕНИЕ РЕЗУЛЬТАТОВ ПОВЕРКИ**

### **8.1 Протокол поверки**

По завершении операций поверки оформляется протокол поверки в произвольной форме с указанием следующих сведений:

- полное наименование аккредитованной на право поверки организации;

- номер и дата протокола поверки
- наименование и обозначение поверенного средства измерения
- заводской (серийный) номер;
- обозначение документа, по которому выполнена поверка;

- наименования, обозначения и заводские (серийные) номера использованных при поверке средств измерений, сведения об их последней поверке;

- температура и влажность в помещении;
- фамилия лица, проводившего поверку;

- результаты определения метрологических характеристик по форме таблиц раздела 7 или метрологические характеристики в обобщенном виде по форме раздела «Метрологические и технические характеристики» описания типа.

#### **8.2 Свидетельство о поверке и знак поверки**

При положительных результатах поверки выдается свидетельство о поверке и наносится знак поверки в соответствии с Приказом Минпромторга России № 1815 от 02.07.2015 г.

#### **8.3 Извещение о непригодности**

При отрицательных результатах поверки, выявленных при внешнем осмотре, опробовании, выполнении операций поверки, выдается извещение о непригодности в соответствии с Приказом Минпромторга России № 1815 от 02.07.2015 г.

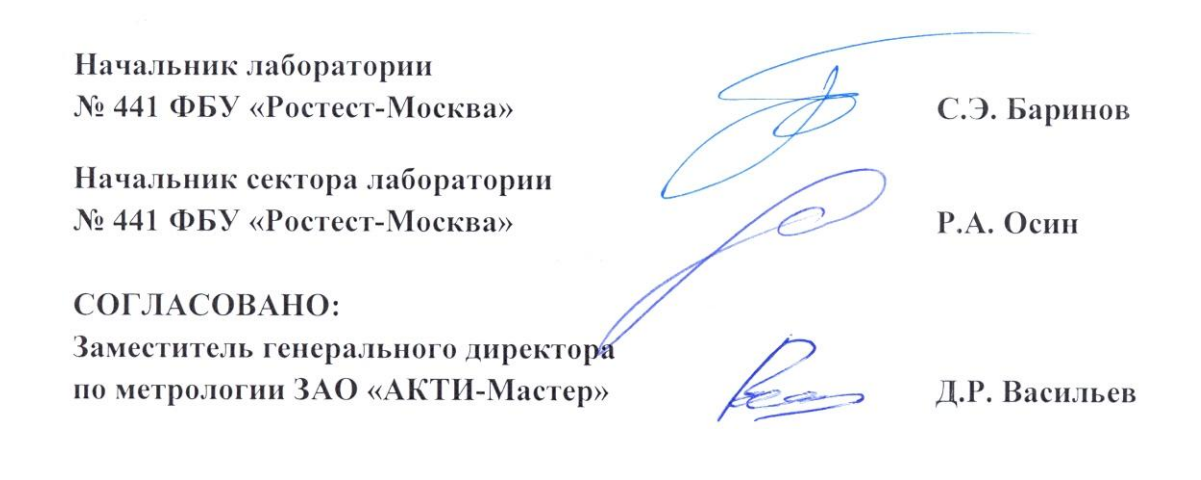